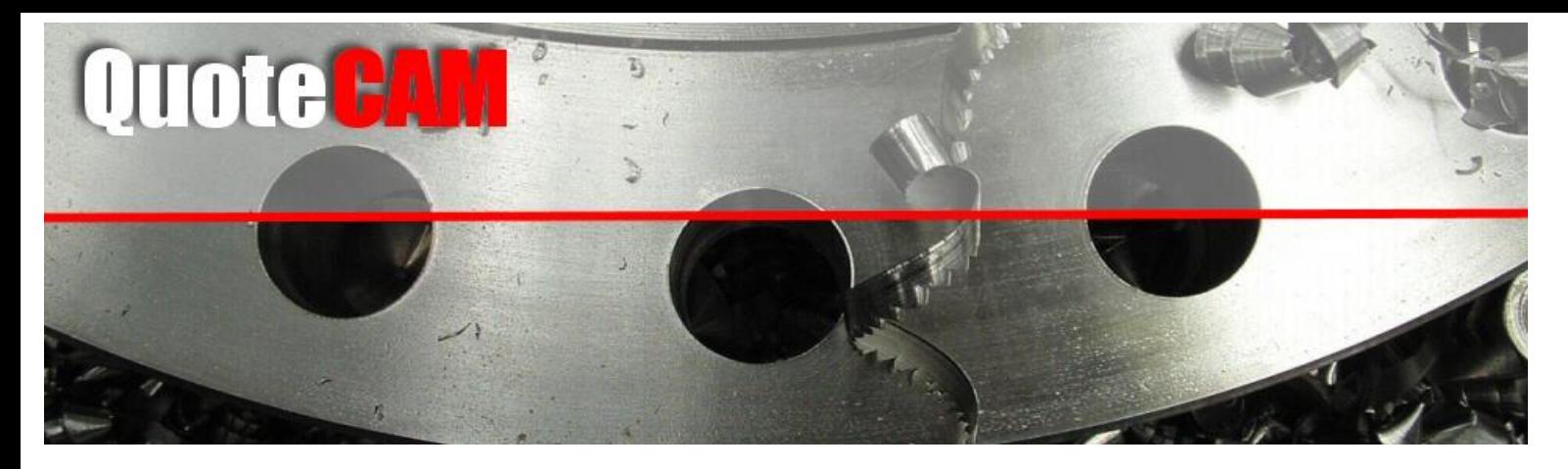

What's New

# **New Quantity option in Grooving**

In response to a number of customer requests we have now added the option to specify the number of grooves in the Turning Simulator

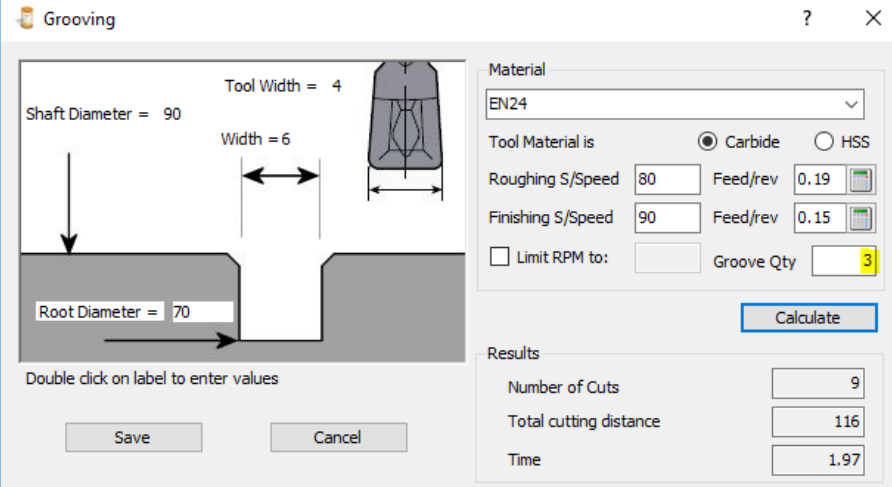

## **New Part Copy command**

In addition to the existing "Copy Part" Feature we have now added the ability to copy a part and paste it into either a new quote or an already existing one. This is really useful if you often quote the same part from a client over and over again.

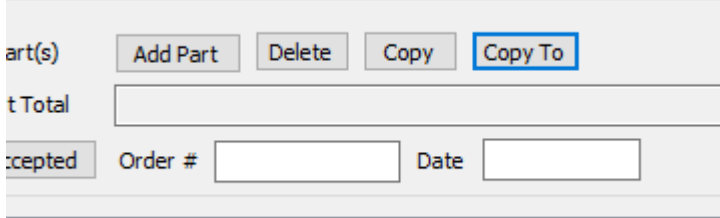

## **QuoteCam updated to SQL 2015 and the latest version of Windows.**

QuoteCam has now been updated to the latest versions of SQL and Microsoft Windows. The installation routines and the application have been tested on Windows 8 and Windows 10. Also the merge capabilities with MS Word have been updated.

## **Added the ability to limit RPM in all turning operations**

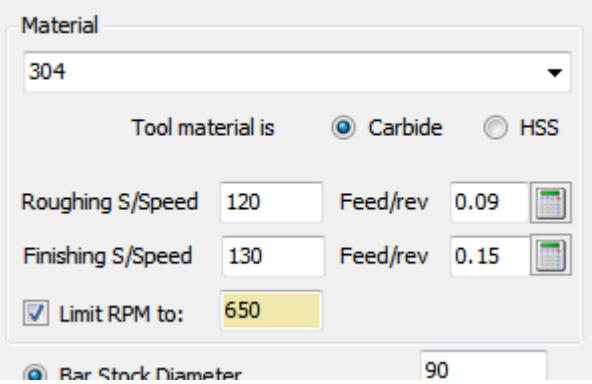

In some cases it's impossible to allow the machine to reach its programmed RPM due to work holding or other limitations. In this case we can tell the system to work at the specified maximum RPM

#### **New "Clone" feature for material groups**

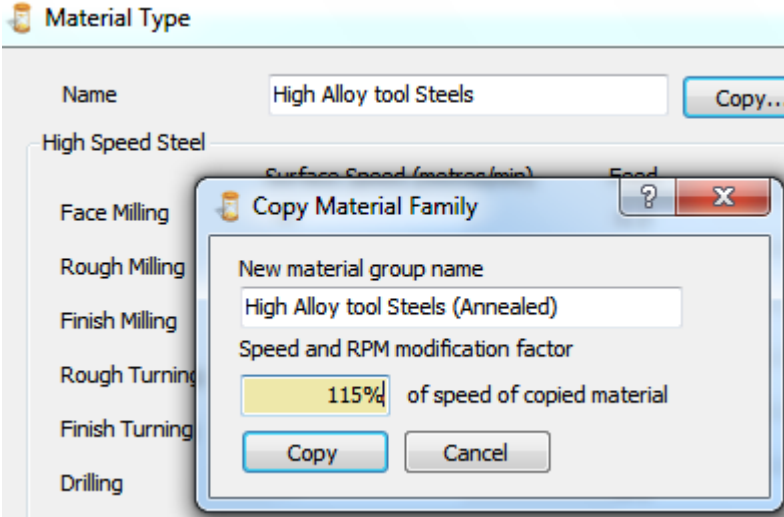

When you need to create a completely new material group we have added the ability to automatically derive a new group by adjusting all the existing cutting data from an existing one by a given factor.

## **New "Copy Part" feature**

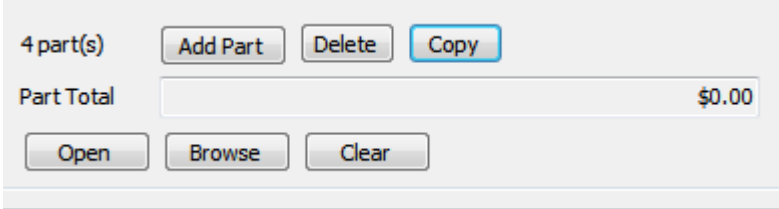

When quoting multiple parts in a single quote, if 2 parts happen to be similar you may now copy the currently active part to a new number and simply make the corrections.

#### **Quote Document storage**

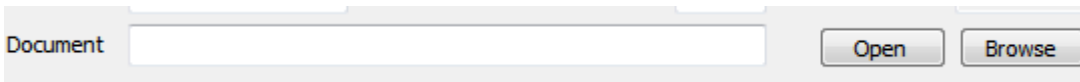

You may now store any documentation relevant to the quote (PDF, DRG's etc.) with the quote.

## **E-Quote attachments**

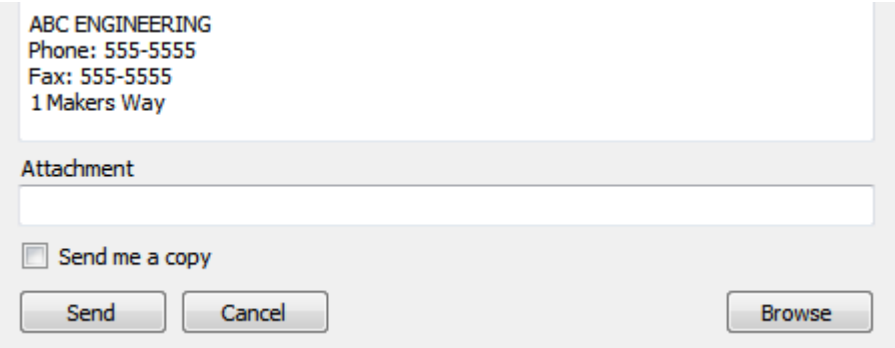

E-Quotes can now be sent with attachments (Drg's etc) for clarification with suppliers.

## **Bill of Materials (BOM)**

Also in this version another major enhancement is a multi level Bill of Materials (BOM) In a case where a manufacturer is quoting for a complete assembled product consisting of a number of individual parts (some manufactured and some purchased) which have been assembled to form the finished item, a pump or plastic injection mould for example, he may want to list all the parts involved into the "BOM".

Basically a Bill of Materials is just a list of components needed to complete the assembly, therefore the BOM is applicable to the whole quote not any individual part. The BOM has 2 separate sections...

a) a database of parts or components (that can be purchased from component suppliers) to pick from, and b) a list of items that have been selected and totaled (the BOM). This second list can include parts we manufacture as well, however manufactured parts are excluded when it comes to calculating the margin to be made from selling on the contents of the BOM. The BOM is not involved in the analyser.

The BOM is activated from the main quote form

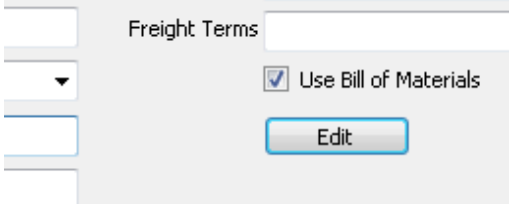

QuoteCam offers the user a range of empty BOM templates, plus the ability to create and store your own templates.

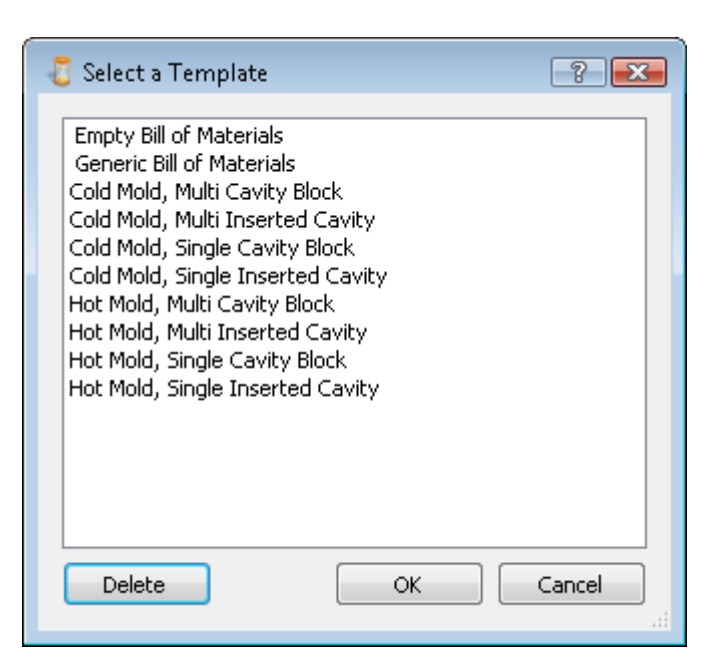

The empty BOM is then populated from the huge library of standard parts that ships with QuoteCam

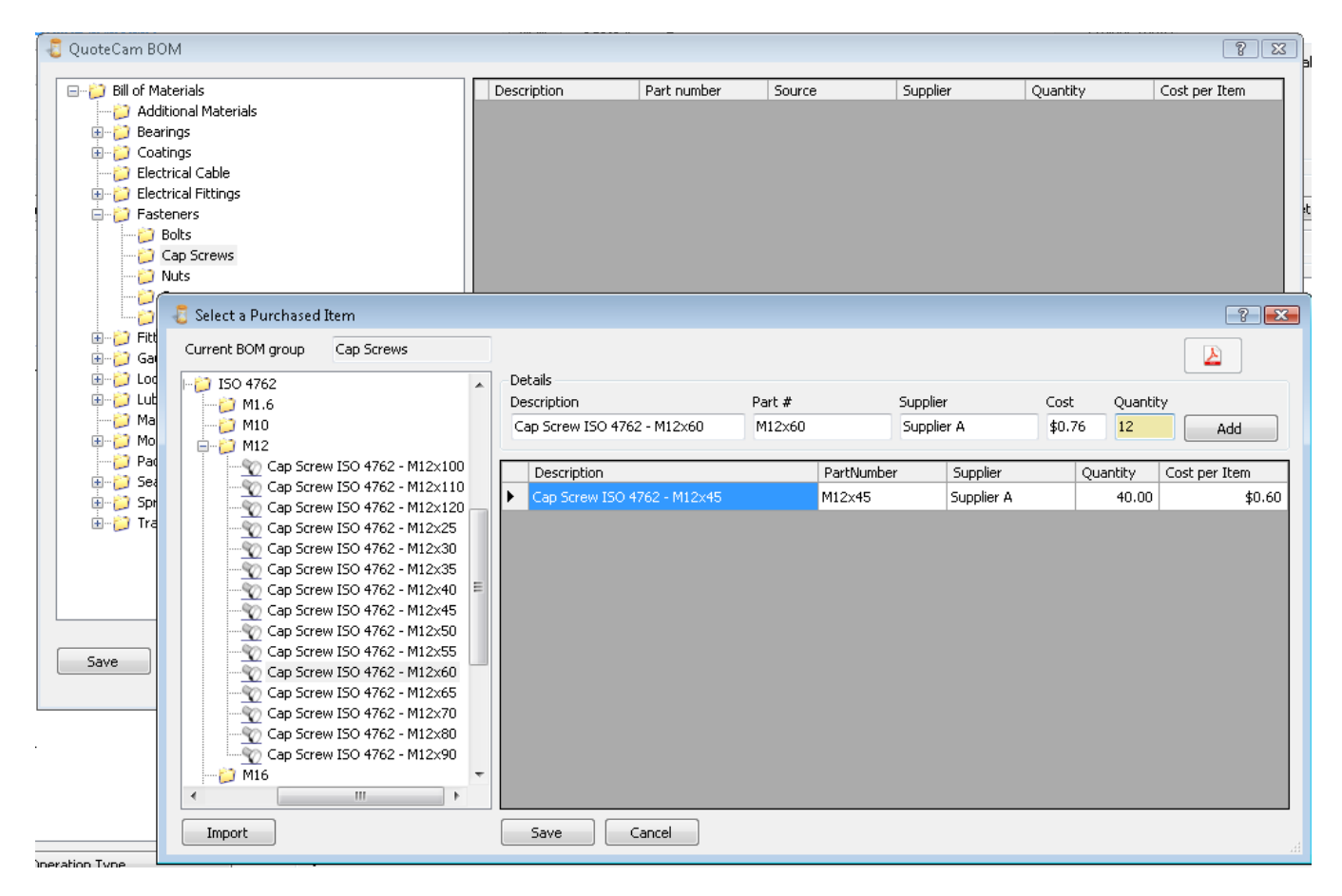

#### **Job Cards**

After many requests, this version see's the introduction of printed job cards. The job cards menu can be found in "reports" and each operation has a separate table where the details are printed including any notes that were added and the estimated times converted to Hours & Minutes.

As can be seen from the image below, 2 new fields have been added onto the main quote form for the customer's order number and the users own internal order number. On each operation there is a space for the operator to record the actual times taken for setting and running and for their name or initials.

A full routing is also listed at the beginning of the report for easy tracking and movement around the workshop

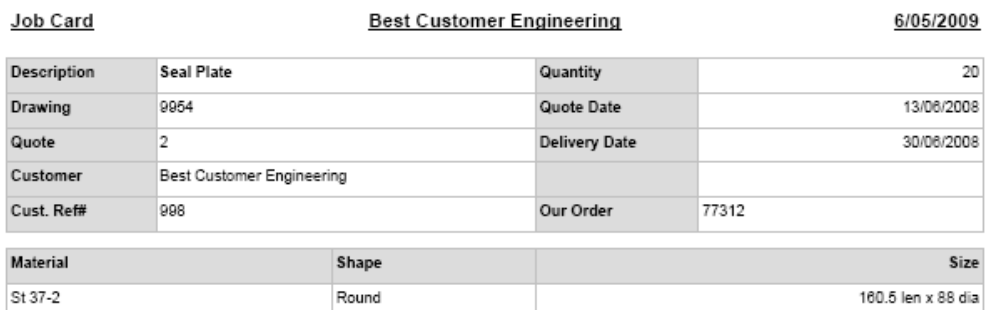

#### Routing

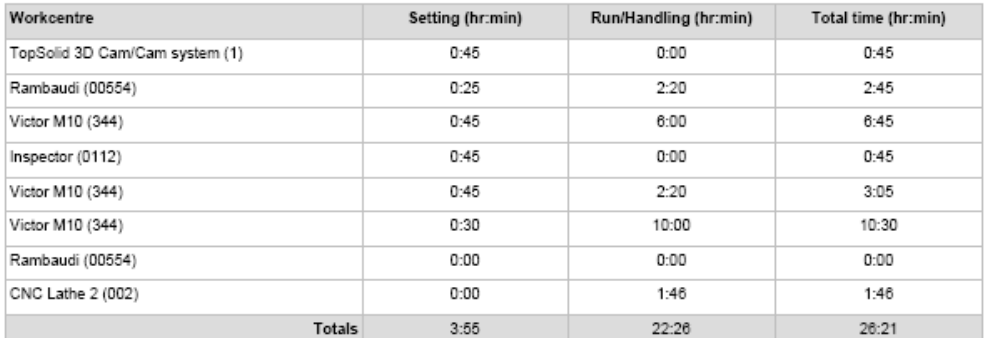

#### Operations

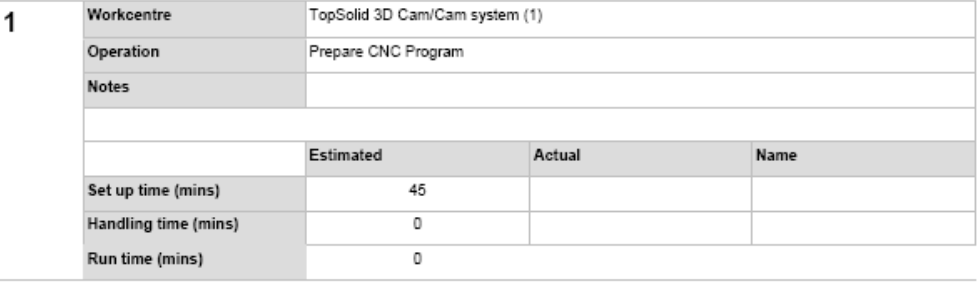

#### **Notes field added to all operations**

Detailed notes can now be entered on any operation by simply typing into the new notes field. These notes will be printed onto the job card for each operation.

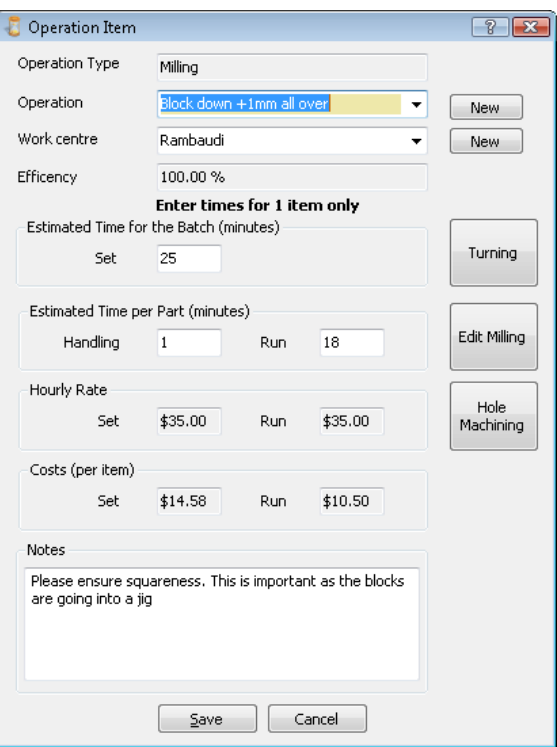

### **New material shape**

Hexagonal bar (AF) has been added to the raw material shapes

#### **Stored material sizes**

You may now save material dimensions for fast re-use by simply clicking on the new "Save Dimensions" button. This will add the stock sizes into the material selection tree.

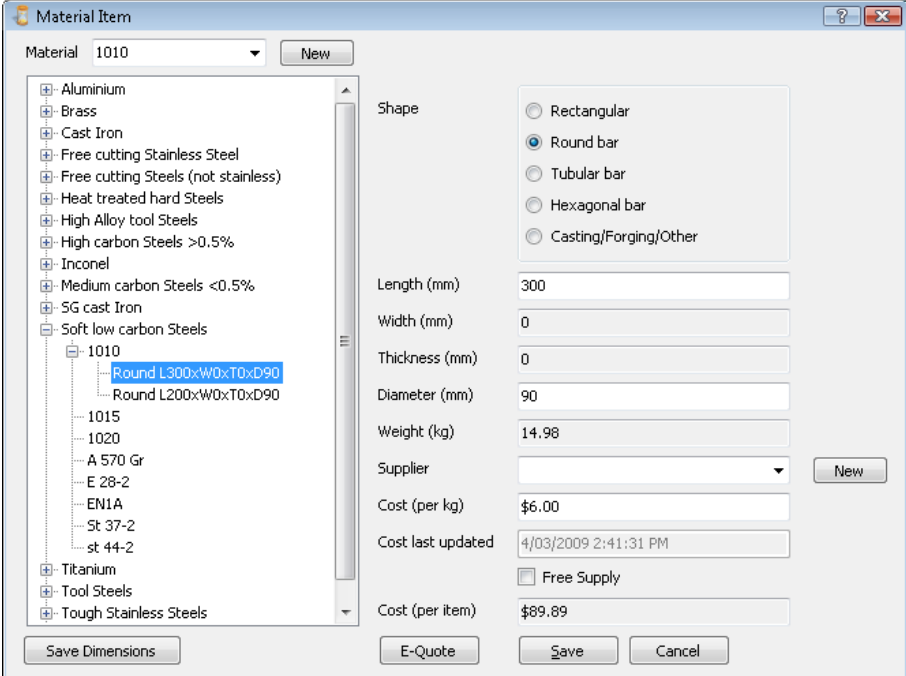

## **Actual (Variance) report**

We are now able to enter the actual time taken for operations and the actual cost of purchases and services once the part has been completed.

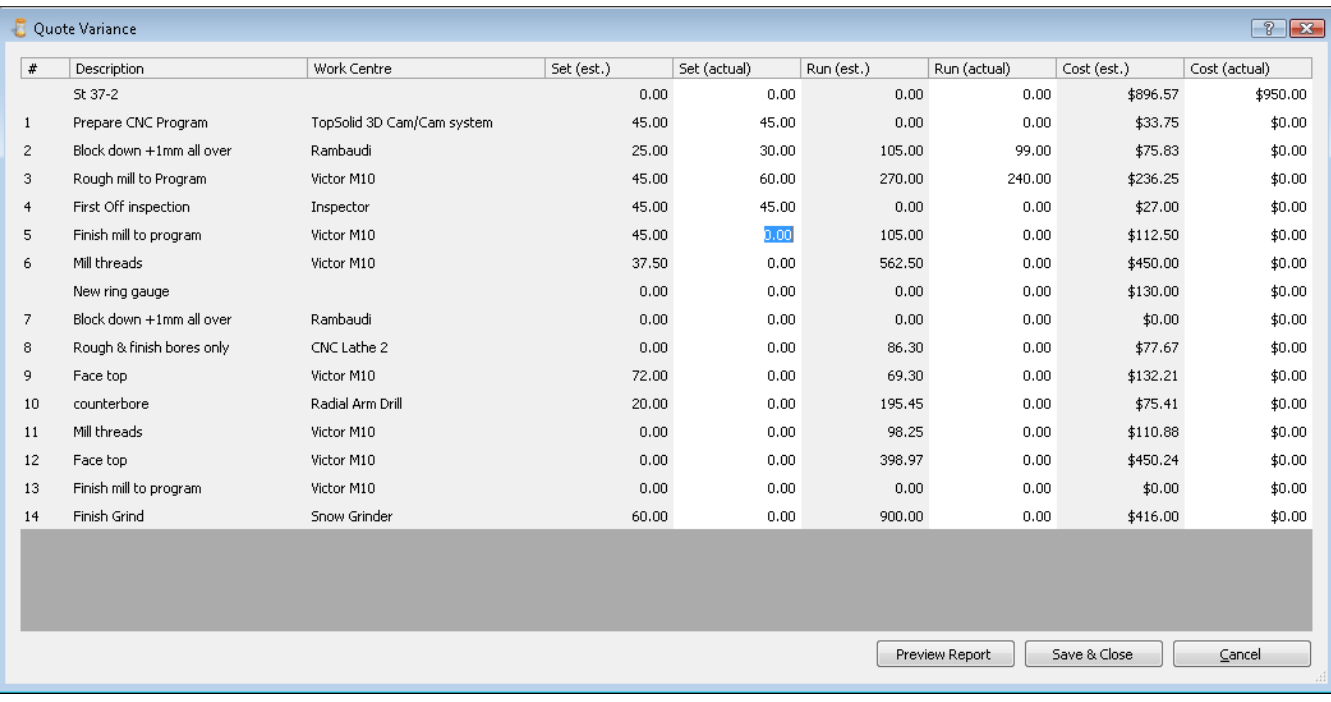

Simply enter the times and costs into this new form and QuoteCam will print a variance report detailing in percentages and costs the real differences between the estimates and the true values. Using this information you can then begin to fine tune the efficiency factor for the workstations

### **Material Cost Date added**

Whenever the cost of materials is updated the system now records and displays the date. The user can then instantly see how old the price is.

### **Freight Costs**

A new field has been added next to the freight terms selection to allow for a delivery cost to be specified. This is now added to the total costs reflected in the Quote and Invoice templates.

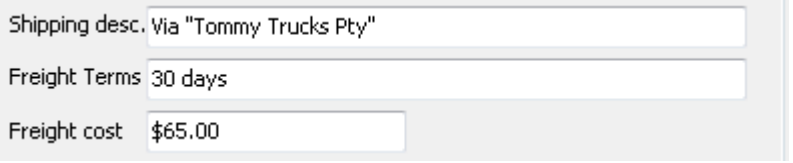

## **Supplier selection**

You may now specify the preferred supplier for material, sub contract services or any form of purchases, directly on the relevant form. The suppliers name will appear on the costing report for easier ordering.

## **Workcentre "Efficiency"**

For each workcentre used in an operation, the user can now specify an overall efficiency factor. This makes allowance for inefficiencies and for fine tuning.

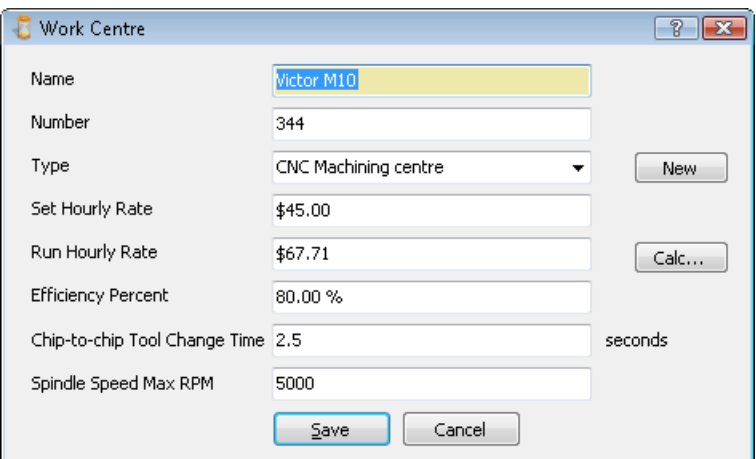

## **Maximum Spindle speed added**

Also in the workcentre's, if the workcentre is a machine tool, the maximum spindle speed can be entered and this will be used in the machining simulation calculations to provide a more accurate machining time.

#### **Part Duplication**

It's now possible to duplicate a part in a quote.

#### **Extended feed/speed calculator**

On every machining simulator form, next to the cutting data input boxes a new icon has been added which will open a new extended feed & speed calculator

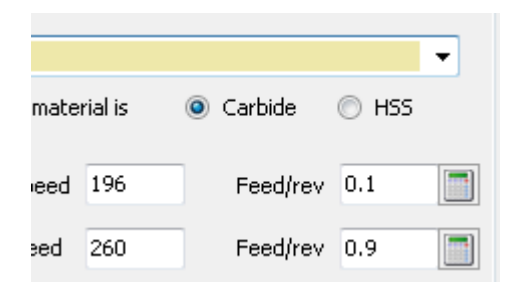

The new calculator allows the user to enter any combination of cutting data including feed per tooth, feed per rev, surface speed or even direct RPM. The calculator will adjust the necessary corresponding data. The machines maximum RPM is taken into account and the final results in Feed per rev and surface speed are transferred back to the original form

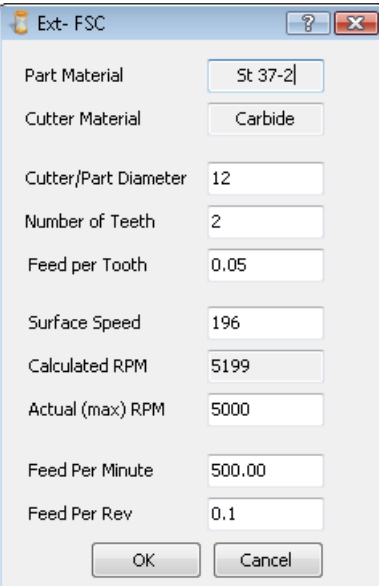

## **Extra Operation Time**

In each of the machining simulators we have added the facility to allow extra time for non machining functions such as checking sizes or dealing with complex features.

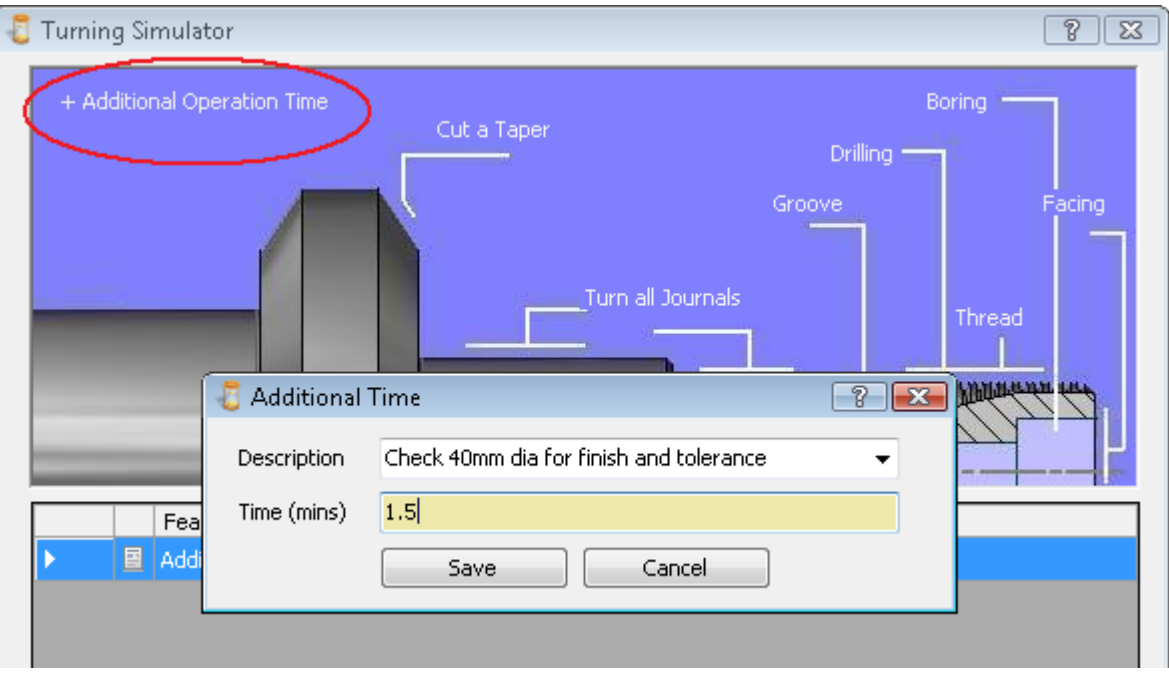

## **"Cloning" of material groups**

It's now possible to create a new material group by cloning and globally modifying the cutting data of an existing one. For example if the user wanted to create a new group called "Cast Aluminum" and the new material will be 10% harder to cut that the original, simply specify the modification factor as "0.9" which will result in the new materials speeds and feeds being 10% slower.

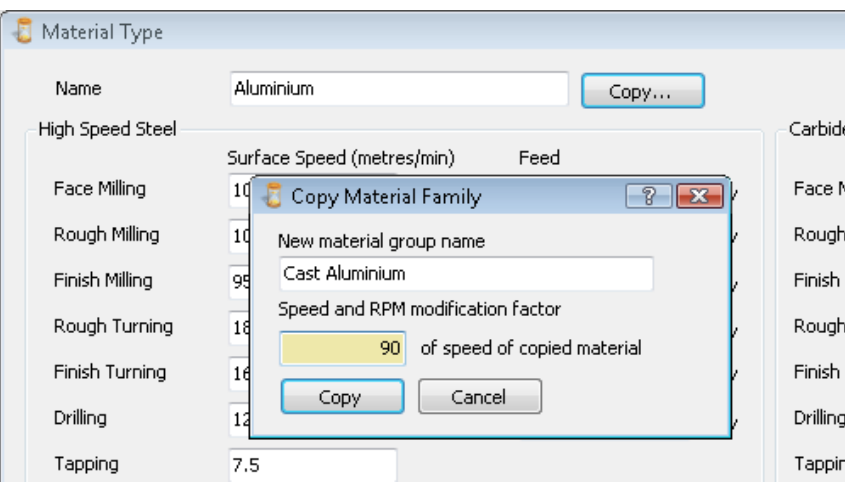

## **Improved Time display**

The quote totals display has been improved to now show times in Hours & Minutes as well as decimal minutes.

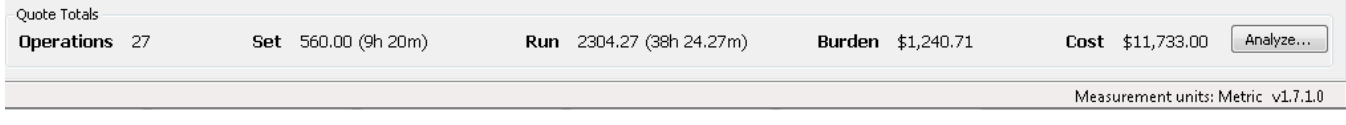